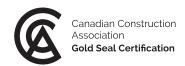

# Gold Seal Certification digital badges

The Gold Seal Certification program is excited to announce the introduction of digital badges! We want to make sure that you are recognized for your accomplishments in a way that allows you to showcase your ongoing professional commitment fully. In today's digital world, that means providing a way for you to share your verified credentials and experiences in a secure electronic format.

# What are digital badges?

Digital badges are verifiable, third-party icons packed with information or "metadata" about the issuing organization and when and how the certification was earned and when it will expire. They can represent accomplishments such as knowledge competency, attendance, participation, or completing a professional certification.

Digital badges, by <u>BadgeCert</u>, are portable digital icons that verify Gold Seal Certification. They can be easily accessed and shared with others, including employers, peers, on digital resumes, email signatures, or social networking sites (LinkedIn, Facebook, Twitter).

Newly certified professionals will continue to receive the wall certificate in addition to the digital badge.

The Gold Seal Certification program has created a digital badge for the Gold Seal Certified and Professional, Gold Seal Certified certifications.

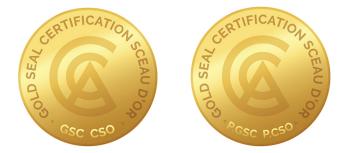

The P.GSC certification is the only one that is renewable every 2 years. If your P.GSC badge is expired, it will show in greyscale:

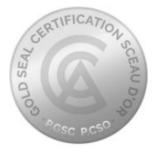

When you pass your exam, become certified or renew your P.GSC credential, you will receive an email from goldseal@cca-acc.com with a URL link. This link can be embedded in your resume, Outlook signature, LinkedIn Certification, Twitter, and Facebook. The digital badge contains information about your certification: credentials, the certificate number, and expiration date (if applicable).

# **Example congratulations email**

From: goldseal@cca-acc.com < goldseal@cca-acc.com>
Sent: January 28, 2022 8:59 AM
To: [your email address]
Subject: You earned a digital badge from the Gold Seal Certification program

Dear [your name],

Congratulations! You have earned the digital badge, **Gold Seal Certified (GSC)** from **the Gold Seal Certification program**. Your badge can be shared electronically with others via email or social media networks and can be displayed on resumes, email signatures, etc.

To view your digital badge, or to share it manually, click/copy this URL: <u>https://bcert.me/suqdmubaj</u>. You can add your badge to your <u>LinkedIn profile</u> from here.

As an option, you can also manage and share your badge from your secure BadgeCert Portfolio. Simply login to <u>https://badgecert.com/login</u> and enter your email address and password.

For reference, here are your BadgeCert Portfolio login credentials:

Username: [your email address] Password: [auto generated password]

#### To embed/display your badge in your email signature:

- Download the badge image <u>here</u>
- Copy this URL <u>https://bcert.me/suqdmubaj</u> to add as the hyperlink to your badge
- Follow the "edit signature" prompt from your email provider to display your badge
- More information about how to add your badge to your signature can be found at <a href="https://www.badgecert.com/sharing">https://www.badgecert.com/sharing</a>

Please contact us if you have any questions or require more information regarding your digital badge.

Sincerely, Gold Seal Certification program Support email: <u>goldseal@cca-acc.com</u> When you click on the URL for your digital badge, you will be able to see and share the information about your Gold Seal Certification.

|                |                            | (Recent                                                                                                    |                                                                                                    |
|----------------|----------------------------|----------------------------------------------------------------------------------------------------|----------------------------------------------------------------------------------------------------|
|                | Your name                  |                                                                                                    |                                                                                                    |
| This Badge is: | https://bcert.me/suqdmubaj | Issued To<br>Position<br>Certification number<br>Issued By<br>Location<br>Issue Date<br>Expiration Date<br>Description | Contract       Centrified (GSC) - CENTIFIED BADGE         Vour name<br>Your designation       Centract         2025       Centracton program         Var location       Centract         Varazozz       Centract         Organis       Centract         Market Seal Centraction program centries estimators, foremen, owner's construction managers, project managers, series protectioners and superintendents working in, or with, Cenada's non-residential construction industry.         God Seal Centraction program centries estimators, foremen, owner's construction managers, project managers, series protection industry.         God Seal Centraction program centries estimators, foremen, owner's construction managers, project managers, project managers, p |

## Who are badges issued to?

Badges are issued to verified, active Gold Seal Certified (GSC) and Professional, Gold Seal Certified (P.GSC) professionals.

For P.GSC professionals, you will receive an email from <u>goldseal@cca-acc.com</u> 30 days before your certification is set to expire. You can submit your renewal application before the expiry date; however, it will only be renewed the week of expiration.

#### What happens if I don't claim my badge?

You will receive 2 reminder emails, 7 days and 30 days after issuance. It is not mandatory to claim your badge; however, it is an excellent way to share your certification with your online network.

# How do I add my Gold Seal Certification badge to my LinkedIn?

In the email you received from Gold Seal, click on the "LinkedIn profile" URL – see example congratulations email above. This will bring you to the main LinkedIn website. If you are logged into LinkedIn, a pop-up window will appear (see below) asking you to add the certification information to your account.

| Add license or certification       |        | ×                   |
|------------------------------------|--------|---------------------|
| Name*<br>Gold Seal Certified (GSC) |        |                     |
| Issuing organization*              |        |                     |
| Gold Seal Certification            |        |                     |
| ✔ This credential does not expire  |        |                     |
| Issue date                         |        |                     |
| January                            | ▼ 2022 | •                   |
| Expiration date                    |        |                     |
|                                    | ▼ Year | $\overline{\nabla}$ |
| Credential ID                      |        |                     |
| 21255                              |        |                     |
| Credential URL                     |        |                     |
| https://bcert.me/suqdmubaj         |        |                     |
|                                    |        | Save                |

When you "save," your digital badge will be added to the LinkedIn Certifications section.

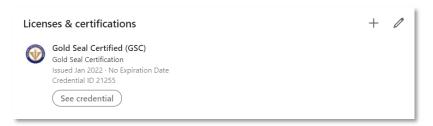

Please note that you will see the issuing organization's logo and a link to your badge. LinkedIn does not show your badge image until the link is clicked. Please DISABLE pop-up blocker when trying to share your badges with social networks. Visit <u>badgecert.com/user-guides</u> for more information on sharing.

# To add your digital badge to LinkedIn as a post:

- 1. Save the badge URL to share it in the post.
- 2. Click 'Start a Post' on your LinkedIn page.
- 3. Add a message and include the badge URL in the message.
- 4. Click Post. (See below for a sample post)

If you want to include the image in your post, follow these instructions. The image will display in a larger size.

- 1. To save the badge image, click the URL from the email.
- 2. Once you open your digital badge, right-click on the image, and save the image as a .jpeg to your desktop.
- 3. Add the image to the post.

For instructions on adding your digital badge to email signatures and other social media platforms, visit the <u>BadgeCert earner's guide</u>.

For any questions about your Gold Seal Certification digital badge(s), please contact us at <u>goldseal@cca-acc.com</u>.